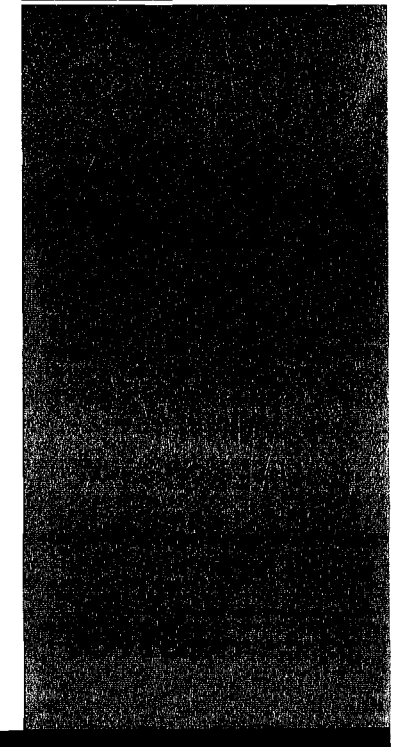

# CENSO AGROPECUÁRIO EXPERIMENTAL - 2002

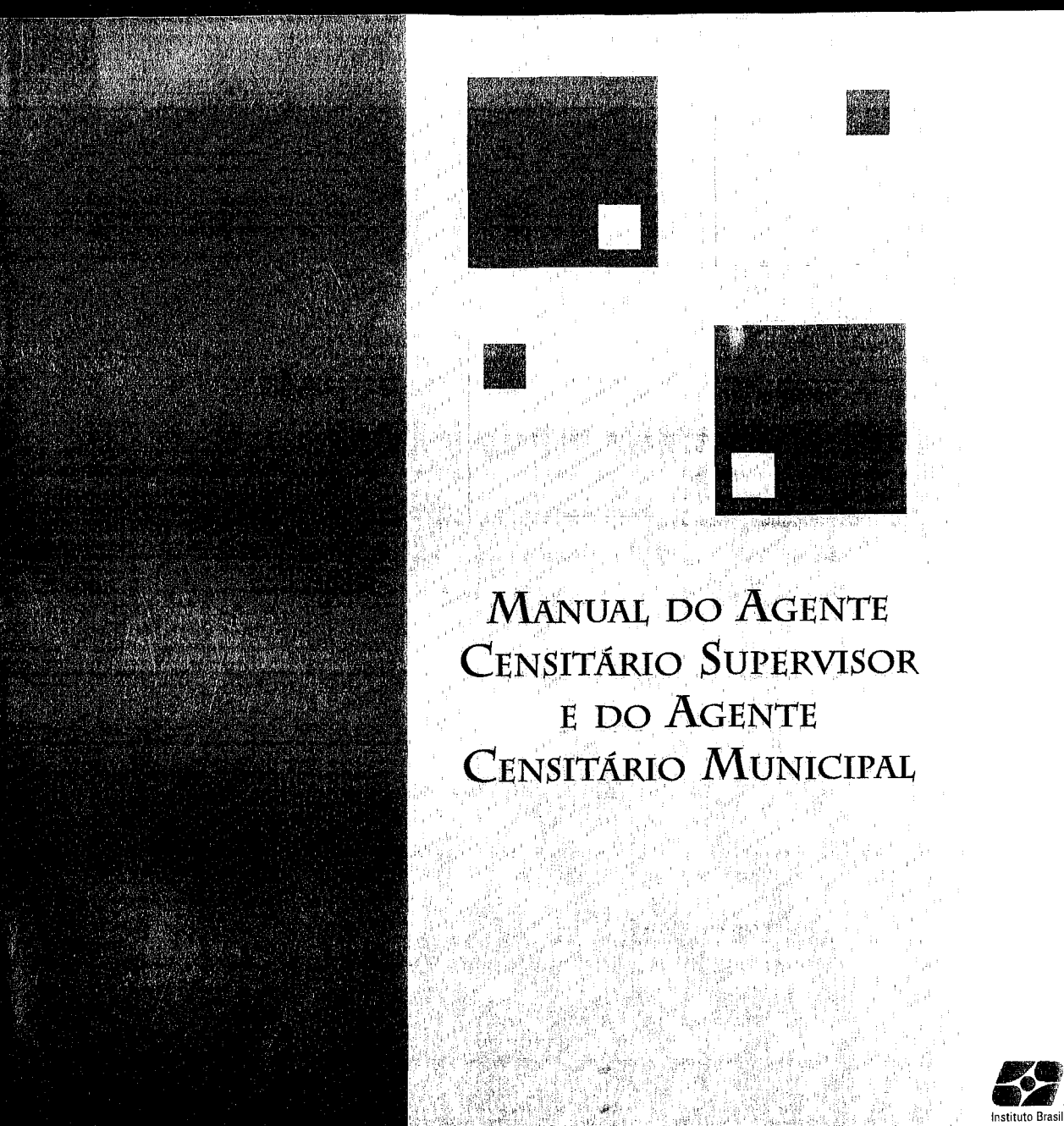

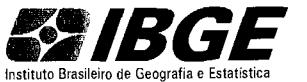

' Ministério do Planejamento, Orçamento e Gestão Instituto Brasileiro de Geografia e Estatística - IBGE Diretoria de Pesquisas Gerência Técnica do Censo Agropecuário

## **Censo Agropecuário Experimental**

## **2002**

## **Manual do Agente Censitário Supervisor e do Agente Censitário Municipal**

Rio de Janeiro 2002

 $\overline{\phantom{a}}$ 

### **Sumário**

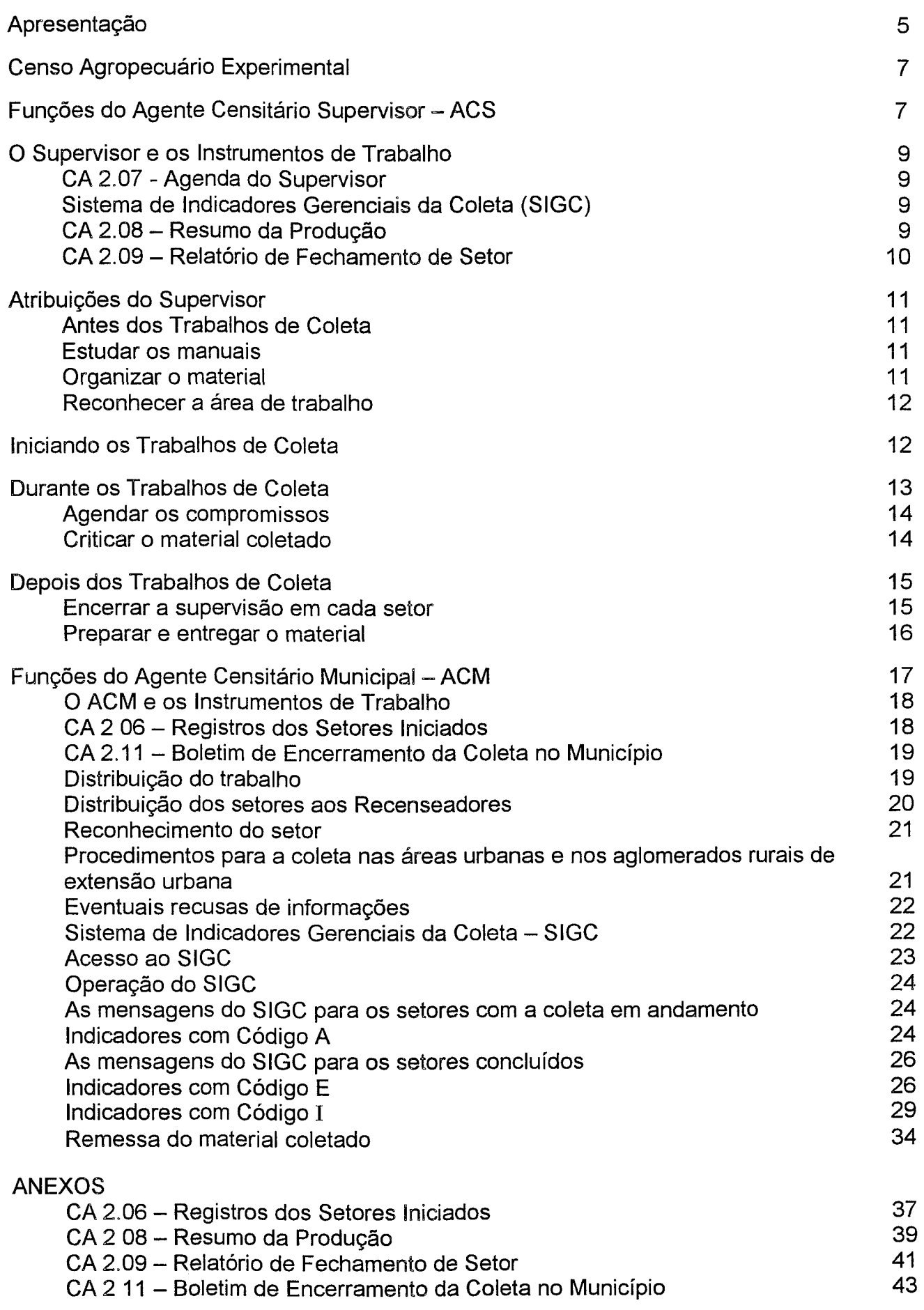

### **Apresentação**

Prezado Agente Censitário,

Temos o prazer de apresentar-lhe este Manual, que, juntamente com o Manual do Recenseador, será o principal instrumento balizador para o bom desenvolvimento de seu trabalho e deve ser a sua fonte permanente de consulta e orientação. Ele foi elaborado para ser utilizado por você, ACM (Agente Censitário Municipal) e por você, ACS (Agente Censitário Supervisor). Nele estão reunidas as instruções e procedimentos a serem adotados nas atividades de gerenciamento do Posto de Coleta, orientação do Recenseador, e avaliação e acompanhamento da coleta do Censo Agropecuário Experimental

Diversas equipes de técnicos e profissionais estiveram envolvidos em sua elaboração, confrontando pareceres e redefinindo conceitos, de forma a reunir, em uma única publicação, todas as diretrizes necessárias ao desenvolvimento dos trabalhos.

Tenha sempre em mente que este Manual estará com você permanentemente; às vezes, em ocasiões nas quais não poderá recorrer prontamente ao seu superior, visando qualquer esclarecimento Portanto, nunca será demais observar alguns cuidados:

- Guarde-o com carinho e zele por sua integridade,
- Leia atentamente cada seção, sublinhando alguns pontos merecedores de enfoque,
- Faça anotações pertinentes nos próprios tópicos, acrescentando alguns outros exemplos aos já existentes,
- Discuta com seus colegas suas dúvidas e as situações especiais com as quais se defrontou, não conseguindo dirimi-las, procure seus instrutores (durante o treinamento) ou o seu superior; e
- Procure resolver todos os exercícios propostos, eles resumem, de certa forma, as situações mais comuns de uma atividade de coleta

Antonio Carlos Simões Florido Gerente do Censo Agropecuário

### **Censo Agropecuário Experimental**

O objetivo do Censo Agropecuário Experimental é testar, em campo, todos os instrumentos de coleta e os materiais instrucionais, para obter elementos necessários que permitam aprimorar a formulação das perguntas, a disposição gráfica destes instrumentos, bem como gerar indicadores que irão possibilitar o controle gerencial da coleta, garantindo assim o êxito na obtenção de informações precisas e confiáveis, quando da data efetiva para a realização do Censo Agropecuário.

O Censo Agropecuário Experimental será realizado nos Municípios de Antônio Prado (RS) e Palmeiras de Goiás (GO), pelos servidores da rede de coleta de cada Estado, que assumirão os papéis de Supervisores e de Recenseadores e pelos servidores da Gerência Técnica do Censo Agropecuário - GTA que atuarão como instrutores e avaliadores que irão acompanhar os Recenseadores com a finalidade de cronometrar o tempo da entrevista, do deslocamento entre os estabelecimentos agropecuários, das dificuldades de entendimentos, etc.

#### Período de Referência

O Censo Agropecuário Experimental tem como período de referência o ano de 2001 (1° de janeiro a 31 de dezembro de 2001) e como **data de referência** o dia 31 de dezembro de 2001

### **Funções do Agente Censitário Supervisor .. ACS,**

Considerando a dinâmica de uma operação censitária, que envolve milhares de Recenseadores, a presença do Agente Censitário Supervisor caracteriza-se como o elo entre aqueles que coletam as informações e as instâncias de Coordenação.

Todas as etapas da operação são importantes e essenciais para que os resultados obtidos reflitam a realidade observada. É neste contexto que se insere o trabalho do Agente Censitário Supervisor, atuando junto a cada um dos Recenseadores de sua equipe.

O Agente Censitário Supervisor atua em uma determinada área de trabalho constituída por um conjunto de setores, onde sua principal função é.

Acompanhar, avaliar e sobretudo orientar o Recenseador durante a execução dos trabalhos de campo, evitando-se, com isso, erros no preenchimento dos instrumentos de coleta e falhas na cobertura do setor, como a invasão de área pertencente a outros setores, bem como a omissão de estabelecimentos pertencentes ao setor.

Seguir rigorosamente as instruções e procedimentos estabelecidos é fator essencial para garantir a qualidade da coleta.

Todo Agente Censitário Supervisor está subordinado diretamente a um Agente Censitário Municipal, que pode ser um servidor do quadro de pessoal efetivo do IBGE ou uma pessoa contratada temporariamente para exercer esta função, conforme você pode observar no quadro a seguir:

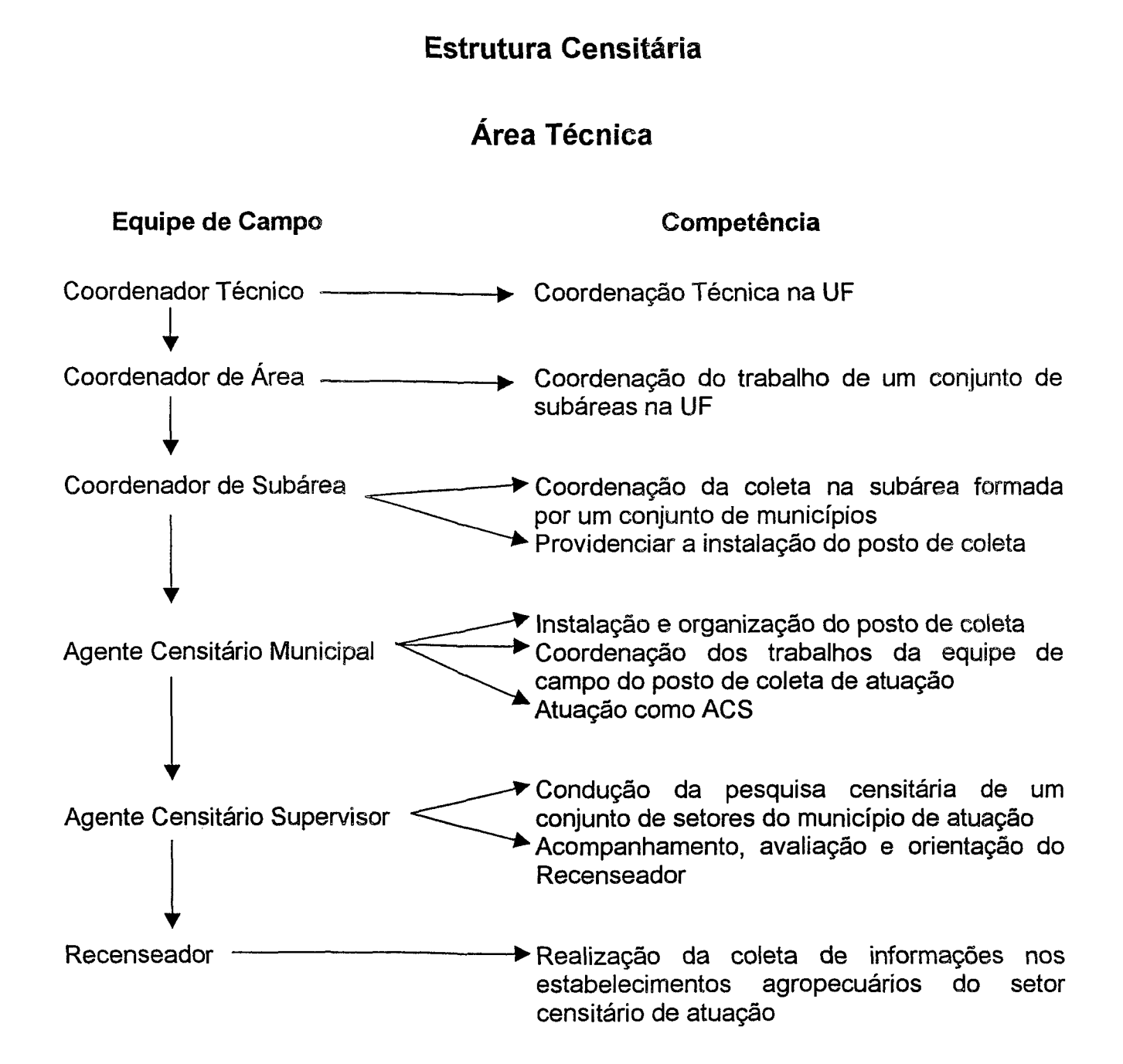

As tarefas dos Agentes Censitários (ACM e ACS) dividem-se em atividades técnicas e administrativas. As instruções deste manual referem-se somente às atividades técnicas. Quanto às atividades administrativas, estas serão objeto de instruções à parte.

8

## O Supervisor e os Instrumentos de Trabalho

### As ferramentas de trabalho do Supervisor são:

### CA 2.07 - Agenda do Supervisor

É o documento que tem por objetivo manter de forma organizada um histórico dos trabalhos de coleta, além de servir para você, Supervisor, controlar o esquema de visitas dos Recenseadores ao Posto de Coleta.

Também é importante que você anote endereço, telefone ou outro meio de contato com o Recenseador, para que possa se comunicar com ele, se necessário

A agenda também contém um conjunto de páginas para o registro das informações relativas ao acompanhamento quinzenal da coleta, por Recenseador.

No caso de um setor que tenha tido a coleta interrompida devido à substituição do Recenseador, haverá necessidade de registrar as informações em outra página da agenda. Assim, na página correspondente ao trabalho do novo Recenseador, transcrever, para a linha correspondente à primeira quinzena, os valores da última linha de subtotal preenchida para o Recenseador que atuava no setor anteriormente. Na linha correspondente à segunda quinzena, registrar os dados relativos ao trabalho da primeira quinzena deste novo Recenseador A seguir os procedimentos se repetem sucessivamente, sempre acumulando a produção

No caso excepcional de mais de um Recenseador atuar ao mesmo tempo no setor, adote procedimentos análogos aos descritos anteriormente.

### Sistema de Indicadores Gerenciais da Coleta (SIGC)

Uma das ferramentas que será utilizada para o trabalho de controle e acompanhamento da coleta ( número de estabelecimentos, área total, condição do produtor, pessoal ocupado, tratores, bovinos, suínos e aves) é o SIGC.

Antes do início do trabalho de campo, você, Supervisor, receberá instruções de como o sistema está estruturado e as ações gerenciais que podem ser necessárias em função dos controles propostos Uma delas é o retomo a campo com a coleta do setor em andamento ou, até mesmo, concluída, para confirmação ou retificação das informações.

### CA 2.08 - Resumo da Produção

Documento que será preenchido, a partir da produção da primeira quinzena de cada Recenseador, com os dados que estão registrados nas páginas relativas ao acompanhamento quinzenal da coleta na Agenda do Supervisor.

A informação a ser registrada, no CA 2.08, será sempre a do último subtotal anotada na Agenda do Supervisor, referente a cada Recenseador Não é necessário enviar os subtotais que não sofreram alteração no período

Após o seu preenchimento, o CA 2.08 será entregue ao ACM para transcrição no SIGC, permitindo aos diversos níveis gerenciais o acompanhamento da evolução do trabalho de campo do Censo.

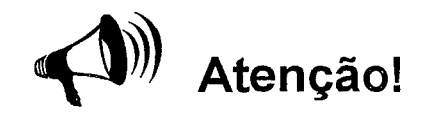

O item data de atualização deverá ser sempre o dia em que o Recenseador entregou os questionários trabalhados no período.

#### CA 2.09 - Relatório de Fechamento de Setor

Este relatório deve ser preenchido após o encerramento da supervisão no setor, da seguinte forma:

- 1. Copiar os dados de identificação do setor (Nome do Município, Código da UF, do Município, do Distrito, do Subdistrito e do Número do Setor) da Caderneta do Setor
- 2. Copiar da Caderneta do Setor, os totais referentes ao Resumo (Folhas do CA 2.05, Páginas do CA 2.03; CA 2.01; Pessoal Ocupado e Tratores); à Condição do Produtor (Proprietário; Assentado sem titulação definitiva; Arrendatário; Parceiro, Ocupante e Produtor sem-terra); ao Efetivo da Pecuária (Bovinos, Suínos e Aves).
- 3. Pegar as Folhas de Coleta e, em uma folha de rascunho, relacionar por Código de Unidade de Superfície (Coluna 7 da Folha de Coleta), a área total (Coluna 8 da Folha de Coleta) dos estabelecimentos, após ter registrado todas as áreas totais do estabelecimento neste rascunho, contar o número de estabelecimento por Código de Unidade de Superfície e totalizar as áreas por estes códigos.

No caso de ocorrer algum estabelecimento com código de unidade de superfície igual a 40 (outras unidades de medida), transformar esta unidade para hectare da seguinte forma: área total X unidade de superfície  $\div$  10 000. O resultado será lançado no CA 2.09 - Relatório de Fechamento de Setor com o Código 24 ou somá-lo com os Códigos 24 já existentes. Este procedimento deve ser feito somente para o lançamento no CA 2 09, não havendo necessidade de alteração na Folha de Coleta (CA 2.03).

Após realizada esta etapa, copiar para o CA 2.09 por Código de Unidade de Superfície declarado no setor, o número de informantes, o Código da Unidade de Superfície e a área total de cada unidade de superfície no setor.

Depois de ter preenchido o CA 2.09 - Relatório de Fechamento de Setor, você deverá entregá-lo ao ACM, para ser encaminhado ao Coordenador de Subárea.

### Atribuições do Supervisor

### Antes dos Trabalhos de Coleta

### Estudar os manuais

É de fundamental importância que você, Supervisor, tenha, antes de iniciar efetivamente as suas funções, pleno conhecimento de todos os procedimentos e conceitos descritos no Manual do Recenseador, pois nele estão contidas todas as instruções operacionais necessárias à resolução das dúvidas surgidas durante o trabalho de campo.

Consultar o Manual do Recenseador é condição básica para o pleno desenvolvimento dos trabalhos de supervisão

### Organizar o Material

No Posto de Coleta, verificar se todo o material a ser utilizado está disponível e o que vai ser distribuído aos Recenseadores no início da coleta, está em quantidade suficiente, a saber:

#### Para serem distribuídos aos Recenseadores

CA 2 01 - Questionário Geral

CA 2 02 - Caderneta do Setor

CA 2 03 ~ Folha de Coleta

CA 2.04 - Manual do Recenseador (reserva técnica)

CA 2. 05 - Folha de Indicativos para Atualização Cartográfica

Pastas, canetas, lapiseiras, borrachas, pranchetas, crachás, etc

#### Para o trabalho interno no Posto de Coleta

CA 2 06 - Registros dos Setores Iniciados

CA 2. 07 - Agenda do Supervisor

CA 2.08 - Resumo da Produção

CA 2 09 - Relatório de Fechamento de Setor

CA 2 11 - Boletim de Encerramento da Coleta no Município

Caso seja constatada a falta de algum destes itens, comunicar o fato ao ACM.

### Reconhecer a Área de Trabalho

É atribuição do Agente Censitário Municipal e do Supervisor, antes do início da coleta, conhecer os limites dos setores de sua área de atuação para

- buscar maiores informações, junto à Prefeitura Municipal, EMATER e Cooperativas,  $\omega_{\rm e}$ quanto à realidade física e demográfica da área.
- revisar, em campo, o Mapa do Setor e a descrição dos limites contidos na Caderneta do Setor, No caso de divergências, as alterações só poderão ser realizadas após a autorização do Coordenador de Subárea; e
- identificar, com clareza, os pontos de referência que delimitam cada setor, a fim de orientar o Recenseador e evitar a ocorrência de invasões ou omissões.

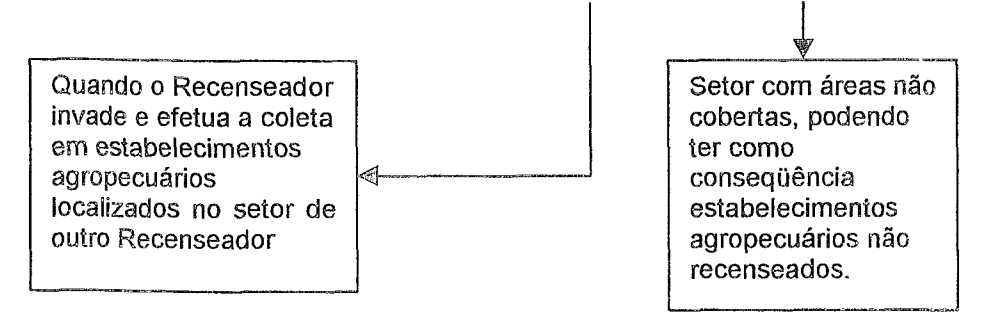

### ~niciando os Trabaihos de Coleta

Você deverá:

- orientar cada um dos Recenseadores sobre a localização dos setores que lhes foram designados, inclusive informando sobre os meios de transporte mais adequados e formas de acesso;
- reservar os primeiros dias para acompanhar os Recenseadores que receberam setores nos quais podem haver maiores dificuldades de identificação dos limites ou de percurso;
- informar ao Recenseador que, se ocorrerem divergências entre o mapa e a descrição referentes aos limites do setor durante o seu percurso, deve interromper imediatamente a coleta, retornando ao Posto de Coleta para, juntamente com você, Supervisor, voltar ao local. Se for confirmada a necessidade de alteração, comunicar ao ACM, e este ao Coordenador de Subárea que tomará as devidas providências;
- no início da coleta, acompanhar cada Recenseador de forma a avaliar se as instruções para o percurso e cobertura do setor estão sendo obedecidas, além de acompanhar a realização de, pelo menos, uma entrevista em estabelecimento agropecuário,
- no início da coleta, passar ao ACM as informações anotadas, no CA 2.07 Agenda do Supervisor, de todos os setores colocados em trabalho, para que ele possa preencher o CA 2.06 = Registros dos Setores Iniciados.

Toda vez que houver substituição de Recenseador em um determinado setor, você deverá passar novamente todas as informações referentes ao setor, inclusive a data de reinício dos trabalhos de coleta e a matrícula do novo Recenseador.

- nos primeiros dias de coleta, fornecer ao Recenseador material suficiente, somente seis questionários, para o recenseamento dos setores de fácil acesso, e para os setores de difícil acesso e distante do Posto de Coleta, entregar apenas três questionários, porque, neste caso, o Supervisor deverá ir ao encontro do Recenseador para fazer uma verificação do material coletado, e somente após ter a certeza do real entendimento do Recenseador, quanto aos conceitos do manual, você poderá entregar a ele mais questionários. Em ambos os casos, o Supervisor deverá agendar dia e horário com o Recenseador, para que, em conjunto, possam fazer uma análise dos instrumentos preenchidos nas primeiras entrevistas, com o objetivo de sanar, no início dos trabalhos, possíveis dúvidas ou interpretações equivocadas, evitando, assim, o erro sistemático no setor;
- entregar ao Recenseador um setor rural de cada vez, exceto em casos excepcionais a serem solucionados junto ao Agente Censitário Municipal (ACM); e
- escrever o nome e a matrícula do Recenseador na Caderneta do Setor.

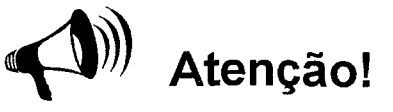

Nos centros urbanos, os estabelecimentos comerciais, os Correios, os agentes de saúde ou agências bancárias também podem ser consideradas fontes de informações Indague também nestes locais sobre a existência de outras propriedades próximas do local onde você estiver Se preciso, mostre o Mapa do Setor, indique algum ponto de referência ali assinalado, para auxiliar na localização e registre a informação obtida em folha à parte.

É fundamental que, ao iniciar o trabalho de coleta, nenhum Recenseador tenha dúvidas sobre a localização ou limites do setor onde irá atuar.

Um esforço maior, nos primeiros: dias de trabalho, será de grande importância para o restante da coleta

### Durante os Trabalhos de Coleta

### Você deverá:

- orientar, controlar e supervisionar os trabalhos dos Recenseadores, solucionando as dúvidas e problemas que ocorram durante a coleta;
- resolver os casos de recusa de informações e alertar os Recenseadores para registrarem, na Folha de Indicativos para Atualização Cartográfica - FIAC, os elementos encontrados na paisagem, durante a cobertura do setor e não representados no Mapa do Setor e que constem da relação dos 19 elementos que interessam à atualização cartográfica, conforme Anexo Ili do Manual do Recenseador

recorrer a todas as fontes de informação existentes no município e aos cadastros que forem disponibilizados pelo IBGE (Censo Agropecuário 1995/1996, Cadastro de propriedades rurais do INCRA, Cadastros da Pesquisa de Ovos de Galinha, etc.). Eventualmente, deverá confirmar as informações dos estabelecimentos de maior importância econômica no município, visando a qualidade e a validade das informações. Caso sejam feitas correções durante estas verificações, elas devem ser assinadas pelo declarante.

- é obrigatória a presença do Recenseador no Posto de Coleta, pelo menos, uma vez a cada quinze dias. Excepcionalmente, no caso de setores de difícil acesso e que exjjam muito tempo de deslocamento até o Posto de Coleta, o Agente Censitário Municipal poderá autorizar que a visita ocorra mais espaçadamente, ou o ACS ir ao encontro do Recenseador para não só fazer a verificação do material coletado, como também trazer a produção quinzenal e entregá-la ao ACM.

### Agendar os Compromissos

A Agenda do Supervisor é o documento que você vai usar para registrar todas as atividades desenvolvidas durante os trabalhos de coleta.

As informações de endereços e telefones úteis devem ser preenchidas antes do início da coleta.

Cabe lembrar, que os dias de visita dos Recenseadores ao Posto de Coleta devem ser agendados em conjunto por todos os Supervisores e o Agente Censitário Municipal, de forma a evitar concentração de Recenseadores em um único dia ou período

### Criticar o Material Coletado

### A Rotina de Crítica

O trabalho de cada Recenseador deverá ser submetido a um processo de avaliação constante, obedecendo à seguinte rotina.

- no dia estabelecido para o comparecimento do Recenseador ao Posto de Coleta, ele deverá entregar ao Supervisor todos os instrumentos preenchidos no campo;
- o Supervisor, na presença do Recenseador, fará uma crítica visual de todo material preenchido.

### **O que observar na Crítica Visual?**

#### **Nas Folhas de Coleta**

- se os Campos de Identificação estão preenchidos corretamente,
- se os registros estão legíveis;
- se a cada mudança de subsetor foi registrado o seu nome, e se o subsetor está relacionado em ordem crescente dentro do setor;
- se os estabelecimentos agropecuários estão relacionados em ordem crescente dentro do setor,
- se as informações de cada estabelecimento foram transcritas corretamente,e
- se os totais de cada página estão corretos.

#### **No Questionário Geral**

- se os Campos de Identificação estão preenchidos corretamente;
- se a seqüência da numeração dos questionários está correta;  $\overline{a}$
- se os registros nas quadrículas estão legíveis e de acordo com o modelo apresentado,
- se estão sendo usadas a lapiseira e a borracha fornecidas pelo IBGE; e
- se foram obedecidos os critérios estabelecidos para o correto preenchimento dos quadros referentes a bovinos, suínos e aves, e os produtos da lavoura permanente e efetivos da silvicultura do quadro de produção vegetal

#### **Na Folha de Indicativos para Atualização Cartográfica - FIAC**

- se os Campos de Identificação estão preenchidos corretamente;
- se o campo Folha foi preenchido de acordo com o número de FIACs utilizadas,
- se os Códigos registrados correspondem verdadeiramente aos elementos que interessam à atualização cartográfica e se estão relacionados no Manual do Recenseador,
- se o campo Região foi preenchido (escolher dois registros e confirmar se a indicação da região está correta), e
- se a descrição das características e localização do elemento foram redigidas de forma a permitir ao técnico do IBGE encontrá-lo futuramente, quando efetuar a atualização de campo (observar em alguns registros, se houve cuidado na elaboração da descrição e se há correspondência lógica com o representado no Mapa do Setor)

\

### **Depois dos Trabalhos de Coleta**

### **Encerrar a Supervisão em cada Setor**

Uma vez encerrado o trabalho do setor, cabe a você, Supervisor.

- registrar a data de encerramento da coleta na agenda;
- verificar a transcrição, para a contracapa da Caderneta do Setor, dos valores registrados pelo Recenseador em cada página da Folha de Coleta;
- conferir a totalização da contracapa da Caderneta do Setor e a sua transcrição para a frente da mesma,
- caso existam folhas do CA 2.05 FIAC, conferir o quantitativo,
- conferir as datas de início e término da coleta;
- registrar as datas de início e término da supervisão,
- verificar se a matrícula do Recenseador e a sua matrícula estão corretas;
- preencher o CA 2.09- Relatório de Fechamento de Setor; e
- preparar o empastamento do material.

Caso o Recenseador tenha que retornar a campo para completar entrevistas, retificá-las ou coletar algum estabelecimento que não tenha sido coletado, a data de encerramento da coleta não deve ser alterada na Caderneta do Setor.

Você deverá datar e assinar a Caderneta do Setor, no campo Encerramento da Supervisão, somente quando for encerrado todo o trabalho de Supervisão do Setor, incluindo os procedimentos de verificação do material.

### Preparar e Entregar o Material

### Os Questionários

Você deverá, antes de entregar os questionários, fazer uma conferência minuciosa do material preenchido pelo Recenseador.

Registrar, na caixa para o acondicionamento do material, os códigos da UF, Município, Distrito e Subdistrito, com o Número do Setor e com o total de questionários do setor.

Os campos de identificação da caixa deverão ser preenchidos com caneta pilot (preta ou azul). Cada caixa deverá conter somente questionários de um setor, ou parte dele.

No caso de um setor necessitar de mais de uma caixa para o acondicionamento dos questionários, o seguinte procedimento deverá ser adotado:

- quando houver duas caixas, a primeira receberá a numeração 1/2 e a segunda 212; e
- quando houver mais de duas caixas, utilizar o mesmo procedimento, alterando somente a fração da numeração. Ex: para três caixas, utilizar 1/3 para a primeira; 2/3 para a segunda e 3/3 para a terceira e última.

Nesta etapa, os questionários devem ser acondicionados, em ordem crescente, dentro das caixas, verificando:

- se todos os questionários pertencem ao mesmo setor; e
- se correspondem ao setor identificado na caixa.

Lembre-se de que não há necessidade de aguardar o final da coleta em sua área de supervisão para o envio do material, ou seja, a cada semana os setores concluídos devem ser liberados e entregues ao ACM.

### As Cadernetas do Setor, as Folhas de Coleta e as FIACs

Devem permanecer no Posto de Coleta até a conclusão do trabalho de campo no Município. Assim, você somente iniciará o processo de empastamento destes documentos quando for autorizado.

As Folhas de Coleta jamais poderão ser grampeadas, mesmo em setores pequenos, ou com um número reduzido de Folhas de Coleta.

O empastamento destes documentos deverá ser realizado utilizando-se a própria pasta de trabalho do Recenseador, que deverá devolvê-la a você, quando encerrar o trabalho de coleta

Uma pasta de Recenseador poderá conter os documentos relativos a vários setores

Para o empastamento, selecione as pastas que estiverem mais bem conservadas, garantindo, assim, a preservação e a integridade das Cadernetas do Setor, das Folhas de Coleta e das FIACs.

Feche a pasta retirando a alça Preencha a etiqueta que identificará a quantidade de setores acondicionados na pasta, colocando-a, em local visível, na parte externa da pasta Entregue-a ao ACM.

### Funções do Agente Censitário Municipal - ACM

Na estrutura de trabalho do Censo, o Agente Censitário Municipal - ACM - é o elo entre diversas instâncias de Coordenação do IBGE e os Supervisores, estando subordinado técnica e administrativamente ao Coordenador de Subárea

É o responsável direto pela instalação (quando delegado pelo Coordenador de Subárea) e organização do Posto de Coleta, participando ativamente de sua montagem e organização, seguindo as orientações do Coordenador de Subárea. Quando determinado pelo seu Coordenador, fazer contatos com autoridades locais, organizações públicas ou privadas visando obter apoio e colaboração para a realização das tarefas censitárias É responsável, também, pelo desenvolvimento dos trabalhos da equipe de campo em seu município ou área de atuação.

O ACM deverá fazer um levantamento para identificar as necessidades do Posto de Coleta, no tocante a móveis (mesa, cadeira e estante), equipamentos, etc. Procurando suprir estas necessidades, junto às Prefeituras, Sindicatos, Entidades de Classe, etc., quando não for possível informar imediatamente ao Coordenador de Subárea.

Nos municípios com até cinco setores rurais, o ACM acumulará integralmente as funções de Supervisor, e nos Municípios com mais de cinco setores rurais, desempenhará a função de Gerente dos Supervisores, além de se responsabilizar diretamente por um grupo de, no máximo, cinco setores.

Como Gerente terá a tarefa de distribuir os trabalhos, acompanhando o seu desenvolvimento e cobrando o cumprimento das normas estabelecidas neste Manual.

É de fundamental importância para o desenvolvimento dos seus trabalhos, o pleno conhecimento das instruções contidas nos Manuais do Recenseador, do Agente Censitário Supervisor e do Agente Censitário Municipal, do Sistema de Indicadores Gerenciais da Coleta e de Administração de Pessoal.

O ACM poderá participar das reuniões da Comissão Censitária Municipal na qualidade de assistente do Presidente da Comissão, desde que receba tal delegação do Coordenador da Subárea

No exercício de suas atribuições, o ACM deverá zelar para que o sigilo das informações não seja quebrado, alertando a sua equipe que caberá ao infrator as penalidades legais.

### O ACM e os Instrumentos de Trabalho

### As ferramentas de trabalho do ACM são:

### CA 2.06 - Registros dos Setores Iniciados

Documento que será preenchido sempre que um setor for colocado em trabalho, éuja finalidade é informar ao Sistema de Indicadores Gerenciais da Coleta - SIGC qual é o Recenseador responsável pela coleta de cada setor.

As informações, para o preenchimento deste documento, serão passadas a você, ACM, pelo Supervisor, tão logo seja dado início à coleta do setor.

Você deverá preencher, no CA 2.06, os campos referentes ao nome e código do município, os códigos da UF, do Distrito, do Subdistrito, do Setor, como também o número da Matrícula do Recenseador, a data do início da coleta e a sua Matrícula.

É importante não ficar aguardando o início da coleta de todos os setores, à medida que forem alocados os Recenseadores, o ACM deverá pegar as informações com os seus Supervisores para preencher o CA 2.06, e depois entregá-lo ao Coordenador de Subárea, para que ele possa providenciar a transcrição no SIGC.

# Atenção!

Caso ocorra substituição de Recenseador em um mesmo setor, o ACM deverá registrar novamente, no CA 2.06, todas as informações referentes ao setor, inclusive a data de reinício dos trabalhos de coleta e a matrícula do novo Recenseador para atualização do SIGC.

### **CA 2.11 - Boletim de Encerramento da Coleta no Município**

Documento que será preenchido depois do encerramento da coleta e da supervisão, tanto nos setores rurais como nos setores urbanos, de cada Município. A finalidade é informar ao Sistema de Indicadores Gerenciais - SIGC quais os Municípios que tiveram a sua coleta encerrada

Você deverá preencher, no CA 2.11, os campos referentes ao nome e código do Município e da Unidade da Federação, como também a data do término da coleta, o número da sua matrícula e o seu nome

É imprescindível que você assine o documento

### **Atividades Técnicas**

### **Distribuição do trabalho**

Tão logo assuma as suas funções, o ACM.

- deverá tomar conhecimento dos setores que compõem a sua área de trabalho;
- deverá tomar conhecimento das quantidades de Supervisores e Recenseadores que farão parte da sua equipe de trabalho; e
- juntamente com o Coordenador de Subárea, deverá definir as áreas de atuação de cada Supervisor e seus respectivos setores, observando a recomendação de que estes setores deverão estar localizados próximos uns aos outros, de forma a facilitar o trabalho de supervisão, especialmente quando os Supervisores saírem a campo para realizar as reentrevistas ou para qualquer outra tarefa.

A observância dessa recomendação também visa a otimização do tempo e de eventuais despesas de locomoção, já que evita grandes deslocamentos entre um setor e outro. Também facilita a identificação de eventuais invasões ou omissões de trechos de setores vizinhos, além de permitir aos Supervisores a comparação do trabalho de seus Recenseadores e a identificação de problemas típicos de uma determinada região.

### Distribuição dos Setores aos Recenseadores

É importante que esta atividade seja realizada de forma organizada e com base em critérios claros, para evitar tumulto e reclamações posteriores de Recenseadores que venham a se sentir prejudicados.

#### Considerando que:

- a quantidade de Recenseadores poderá ser menor do que o número de setores;
- deverá ser dada prioridade para o início da coleta nos setores em que o trabalho deva ser mais demorado, em razão do número de estabelecimentos, da distância entre eles, ou qualquer outra dificuldade de acesso a eles. Esses setores deverão ser distribuídos logo no início da coleta. Caso não haja razão para que se estabeleça prioridade a determinados setores, todos deverão ter o mesmo tratamento, ou seja, deixar que os Recenseadores escolham seus primeiros setores; e
- somente poderá ser atribuído um setor de cada vez a cada Recenseador, ou seja, é preciso que ele termine a coleta de um setor antes de iniciar a coleta em outro, a não ser em casos excepcionais devidamente autorizados pelo Coordenador de Subárea que um Recenseador poderá ser cadastrado em mais de um setor ao mesmo tempo.

### A distribuição dos setores entre os Recenseadores deverá ser preparada com antecedência e com a adoção dos seguintes passos:

- 1) Providenciar que mapas das áreas rurais (Mapa Municipal Estatístico Digital MMED) sejam afixados no local onde será realizada a distribuição dos setores, preferencialmente no Posto de Coleta e em local de fácil visibilidade.
- 2) Ao final do treinamento, os Recenseadores aprovados deverão ser chamados, um a um e na ordem de classificação da prova escrita do Teste Final, para que escolham o setor onde desejam trabalhar.
- 3) Em seguida, o primeiro Recenseador da lista (o de melhor classificação no Teste Final) deve ser chamado para escolher o seu setor, recebendo, então, a Caderneta do Setor respectiva. O setor escolhido deve ser marcado no mapa como já atribuído e, portanto, fora do rol de escolha dos Recenseadores seguintes. Em seguida, o segundo Recenseador e assim sucessivamente.
- 4) A distribuição dos setores, que por ventura sobrarem, deve obedecer a ordem de término do trabalho dos Recenseadores. E somente aqueles que apresentaram um bom trabalho poderão receber um segundo ou terceiro setor. Os Supervisores deverão, na medida do possível, fazer com que os setores de maior extensão e de dificuldade de acesso, sejam colocados em trabalho o mais rápido possível.

### Reconhecimento do Setor

Caberá ao ACM orientar e coordenar juntamente com os Coordenadores de Área e Subárea, as atividades de reconhecimento dos setores censitários feitas pelos Supervisores, considerando.

- a eficiência da descrição na identificação dos setores, e
- a avaliação da qualidade do mapa e a definição dos seus limites.

### Procedimentos para a Coleta nas Áreas Urbanas e nos Aglomerados Rurais de Extensão Urbana

Para as áreas urbanas (exceto setores de situação 20, urbanos com características rurais) e para os aglomerados rurais de extensão urbana (setores de situação 40), não serão montadas Cadernetas do Setor e a coleta será feita da seguinte forma

- 1) O Supervisor irá fazer uma verificação dos setores que possuem estabelecimentos agropecuários, estimando o seu quantitativo. Os setores cuja estimativa seja igual ou superior a 20 estabelecimentos agropecuários, serão coletados por Recenseadores, e os setores com menos de 20 estabelecimentos agropecuários a coleta será feita pelo Supervisor
- 2) Os setores coletados pelo Supervisor serão cadastrados no SIGC, utilizando-se o CA 2 06 - Registros dos Setores Iniciados, com a matrícula do Supervisor em substituição à matrícula do Recenseador e os coletados pelos Recenseadores serão cadastrados no SIGC com a matrícula do Recenseador
- 3) A coleta é idêntica aos demais setores, em ordem crescente dentro do setor, mudando o setor inicia-se nova numeração e nova Folha de Coleta.
- 4) Só serão preenchidas Folhas de Coleta para os setores com informação
- 5) Ao término da coleta nestes setores, totalizar as páginas das Folhas de Coleta, em seguida, totalizar todas as páginas das Folhas de Coleta de um mesmo setor e preencher o CA 2 09 - Relatório de Fechamento de Setor, para cada setor com informação.
- 6) Após todos os setores com informação terem sido relacionados no CA 2.09 Relatório de Fechamento de Setor, acondicionar todas as Folhas de Coleta em uma Caderneta do Setor, em branco, identificando, na parte da frente no espaço destinado à descrição dos limites do setor, o município (nome e código) e os setores com informação (códigos do distrito, subdistrito e número do setor).

### Treinamento de Supervisores e Recenseadores

O ACM receberá treinamento específico da área técnica e administrativa, e da informática, quando for o caso, e deverá repassar aos Supervisores as orientações que lhes cabem, assim como atuar como Instrutor no treinamento dos Recenseadores, quando solicitado.

### Disseminação de informações

O ACM deverá manter informados todos os Supervisores sobre as orientações ou recomendações técnico-administrativas que possam ocorrer durante a coleta, além de fornecer todos os subsídios necessários ao Coordenador de Subárea, para a realização das reuniões da Comissão Censitária Municipal e delas participando, quando convocado.

### Eventuais recusas de informações

Tradicionalmente, os recenseamentos no Brasil contam com a colaboração da população que, em geral, recebe e atende muito bem os funcionários e representantes do IBGE. Eventualmente, pode ocorrer recusa por parte do entrevistado. Se o Supervisor e o Recenseador não conseguirem obter a entrevista, caberã ao ACM esclarecer aos entrevistados a importância do Censo e a necessidade de sua colaboração, buscando demovê-los da recusa.

### Encerramento da Coleta

Depois do encerramento da coleta e da supervisão em cada Município, incluindo os setores das áreas urbanas, o ACM deverá preencher o documento CA 2.11 - Boletim de Encerramento da Coleta no Município e entregá-lo ao Coordenador de Subárea, para que ele possa providenciar o encerramento dos trabalhos do Município no SIGC.

### Sistema de Indicadores Gerenciais da Coleta - SIGC

Este sistema foi desenvolvido com a finalidade de acompanhar a coleta e verificar, através de parâmetros definidos por métodos estatísticos, se as informações coletadas diferem do padrão esperado, permitindo a identificação dos setores cujos dados devem ser verificados ou revistos.

Os setores,urbanos e os setores especiais como - reservas indígenas, áreas de proteção ambiental, presídios agrícolas, etc. - serão objeto de avaliação em separado no SIGC. Ao se enviar as informações sobre o setor aparecerá a mensagem Setor Especial. Isto indicará que o processo de avaliação será desenvolvido à parte pela GTA. Estes setores poderão ser liberados para pagamento, desde que cumpridos os critérios de supervisão e acompanhamento da coleta.

### **Os Principais Objetivos do Sistema são:**

- permitir, a todos os níveis da estrutura censitária e à Direção do IBGE, acesso rápido e on-line a relatórios sobre a situação de cada etapa da coleta de dados, oferecendo informações confiáveis e atualizadas que possibilitem a cada gestor tomar decisões, durante o processo em curso, no âmbito de sua área de atuação;
- oferecer às coordenações, ao longo do período de coleta, indicadores gerados pela aplicação de parâmetros que permitam identificar setores cujas informações coletadas diferem do padrão esperado e agir em tempo hábil em caso de identificação de distorções;
- manter um sistema de informações gerenciais integrado ao Sistema de Administração de Pessoal, que apoiará a operação censitária, efetuando, especialmente, o pagamento dos Recenseadores; e
- fornecer os resultados preliminares do Censo Agropecuário Experimental 2002 para divulgação tão logo seja encerrada a coleta.

### **Acesso ao SIGC**

Todas as orientações de acesso ao sistema encontram-se no Manual do Usuário do Sistema de Indicadores Gerenciais da Coleta de Dados, as quais devem ser lidas em conjunto com as instruções de operação do sistema, apresentadas a seguir.

Existem três níveis para as senhas de acesso ao SIGC. O quadro a seguir mostra as **operações autorizadas em cada nível.** 

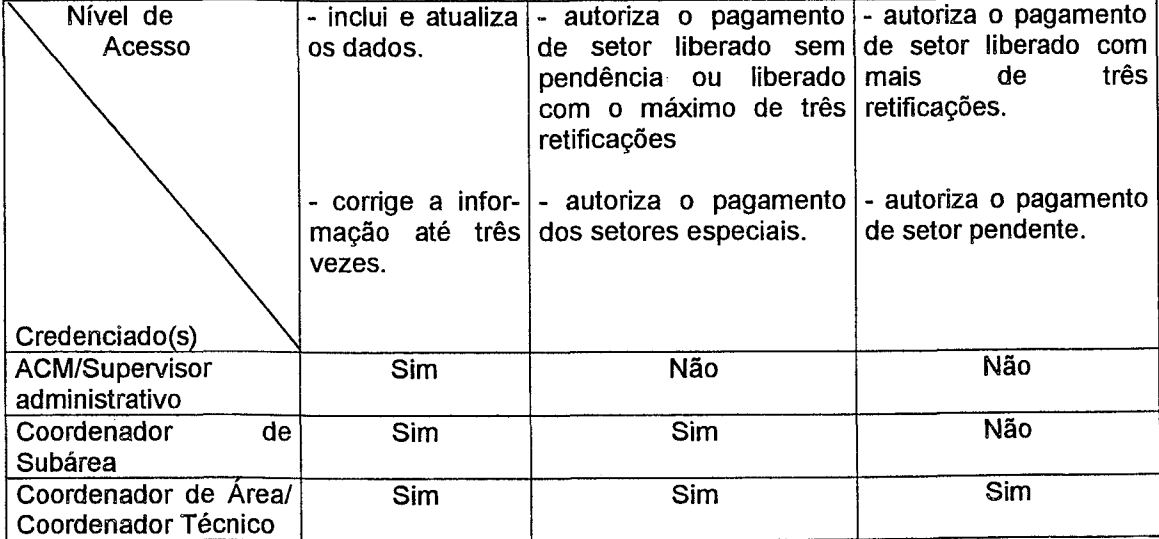

#### **Credenciado(s) e critérios para utilização das senhas do SIGC**

### Operação do SIGC

A infra-estrutura de informática estabelecida para o Censo Agropecuário 2004 terá o seguinte modelo:

- postos localizados nas agências do IBGE em todas as agências do IBGE haverá um microcomputador com acesso ao SIGC. Nestes casos, a operação do sistema poderá ficar a cargo do Coordenador de Subárea, do ACM ou do Supervisor Administrativo, de acordo com a decisão do Coordenador de Subárea;
- postos informatizados localizados fora das agências do IBGE em alguns postos localizados em municípios que não sejam sede de agência do IBGE, haverá um microcomputador com acesso ao SIGC. Nestes casos, a operação do sistema poderá ficar a cargo do ACM ou do Supervisor Administrativo, de acordo com decisão do Coordenador de Subárea e do ACM; e
- postos não-informatizados nos postos não-informatizados, o Coordenador de Subárea irá realizar visitas periódicas, segundo a agenda previamente comunicada ao ACM, para fazer o recolhimento dos instrumentos de trabalho de supervisão, conforme a situação do setor, em andamento ou fechado, para o CA 2.08 - Resumo da Produção ou para o CA 2.09 - Relatório de Fechamento de Setor, em seguida, levará estes documentos para o posto informatizado onde serão carregados no SIGC.

#### As mensagens do SIGC para os setores com a coleta em andamento

As mensagens enviadas pelo SIGC ocorrerão, caso sejam detectadas divergências entre os dados do setor e os parâmetros estatísticos constantes do sistema. Essas mensagens exigirão ações gerenciais imediatas. No momento da transcrição dos dados dos instrumentos de coleta para o SIGC, é fundamental que o ACM, responsável por essa etapa, faça conferência minuciosa dos valores a serem digitados para alimentar o sistema, evitando, assim, o acúmulo de mensagens desnecessárias durante os trabalhos de acompanhamento da coleta.

Caberá ao ACM informar ao Supervisor o conteúdo das mensagens, solicitando providências junto ao Recenseador responsável pelo setor.

As mensagens chegarão diretamente ao ACM, através de relatórios emitidos pelo SIGC nos postos informatizados, e repassadas pelo Coordenador de Subárea aos demais postos.

Para o controle e o acompanhamento da coleta, com o setor em andamento, foi construído um nível de indicador iniciado com o Código A.

### Indicadores com Código A

Os indicadores iniciados com o Código A são considerados como sinais de alerta e servem para acompanhar o andamento da coleta.

### **Mensagens e Ações Gerenciais**

Mensagem - A1 - Pessoal ocupado menor que o número de estabelecimentos

O Supervisor deverá verificar·

• se o total de estabelecimentos ou o total de pessoal ocupado foi transcrito corretamente de todos os instrumentos utilizados e fazer as devidas correções

Mensagem - A2 - Produção Alta

O Supervisor deverá verificar

- se a data de início da coleta ou da atualização está correta.
- se o setor está localizado num lugar de fácil acesso e possui pequenos estabelecimentos
- se o Recenseador está fazendo inclusão indevida de estabelecimentos agropecuários no setor. Caso esteja, o Supervisor deverá advertir o Recenseador, para que este preste mais atenção aos conceitos do Manual para fazer as devidas correções no trabalho executado, evitando repetição deste fato. Caso essa mensagem venha se repetir em outro período para o mesmo Recenseador e o motivo voltar a ser a inclusão indevida de estabelecimentos agropecuários, o ACM deverá recomendar e providenciar a substituição do referido Recenseador. No entanto, se a produção estiver correta e o material for considerado de boa qualidade, o Recenseador deverá ser estimulado a continuar com o padrão de produção apresentado

Mensagem - A3 - Produção Baixa

O Supervisor deverá verificar:

- se a data de início da coleta ou da atualização está correta.
- se o setor está localizado num local de difícil acesso e/ou possui grandes estabelecimentos Caso se configure esta situação, o Supervisor deverá, se necessário, providenciar ajuda de custo para o transporte e pernoite do Recenseador Caso contrário, o Supervisor deverá exigir do Recenseador mais empenho e dedicação no sentido de melhorar a produção.
- se o Recenseador está seguindo corretamente as orientações contidas no Manual, quanto aos conceitos e procedimentos durante o percurso do setor. Caso contrário, o Supervisor deverá exigir do Recenseador maior empenho no desenvolvimento de suas funções, de acordo com as instruções contidas no Manual Se, ainda assim, o Recenseador continuar persistindo no erro, o Supervisor deverá comunicar o fato ao ACM, para que ele possa providenciar a substituição do referido Recenseador.
- se o Recenseador está com dificuldades de retornar ao Posto de Coleta para entregar a sua produção quinzenal, devido à distância do setor em relação ao Posto. Neste caso, o Supervisor deverá, logo que puder e sempre que possível, ir ao setor para recolher os questionários preenchidos, e enviar a produção para a atualização dos dados no SIGC

Em todos os casos, as ações gerenciais devem ser executadas junto aos Supervisores e acompanhadas das providências para solução dos problemas encontrados.

Sempre que ocorrer qualquer uma das mensagens mencionadas, o responsável pela transcrição dos dados, para o SIGC, deverá verificar a digitação. Se confirmados os valores, cabem as ações gerenciais especificadas anteriormente.

### As mensagens do SIGC para os setores concluídos

Concluído o trabalho do setor, inclusive os procedimentos de supervisão, serão transcritos, para o SIGC, os dados constantes do CA 2.09 - Relatório de Fechamento de Setor, observando as diferenças mencionadas anteriormente para os procedimentos nos postos informatizados e não-informatizados.

A autorização para a remessa do material à Agência, a qual o posto está subordinado somente se dará após a liberação do setor no SIGC, segundo os critérios que serão especificados a seguir ou por autorização do Coordenador de Subárea.

Para o controle e o acompanhamento da coleta, com o setor concluído, foram construídos dois níveis de indicadores: os indicadores iniciados com o Código E e os indicadores iniciados com o Código I.

É de fundamental importância, que o Supervisor tenha realizado a conferência da transcrição dos dados das páginas das Folhas de Coleta para a contracapa da Caderneta do Setor, e desta para a capa, e tenha feito a conferência do preenchimento do CA 2.09- Relatório de Fechamento de Setor.

### Indicadores com Código E

Os 12 indicadores iniciados com o Código E são considerados como erros e deverão ser corrigidos, portanto, ao final da crítica, nenhum setor deve permanecer com mensagens.

#### Mensagens e Ações Gerenciais

Mensagem - E1 - Número de páginas do CA 2.03 incoerente com a quantidade de CA2.01

O Supervisor deverá verificar:

- se esqueceu de transcrever algum Questionário (CA 2.01) para a Folha de Coleta (CA 2.03) e fazer as devidas inclusões.
- se houve erro na contagem dos Questionários (CA 2.01 ), no preenchimento dos totais das páginas da Folha de Coleta (CA 2.03). Refazer o cálculo e enviar as correções.

• se transcreveu errado os totais referentes ao resumo das páginas da Folha de Coleta (CA 2 03) para a Caderneta do Setor (CA 2.02) Refazer o cálculo e enviar as correções

Mensagem - E2 - Soma de condição do produtor difere do CA 2.01

O Supervisor deverá verificar:

- se o total de Questionários (CA 2.01) está correto
- se o código da condição do produtor foi transcrito do Questionário (CA 2 01) para a Folha de Coleta (CA 2.03) e se a transcrição do total de informantes por condição do produtor da Folha de Coleta (CA 2.03) foi feita corretamente para a Caderneta do Setor (CA 202) e consequentemente para o Relatório de Fechamento de Setor (CA 2.09). Caso contrário, refazer e enviar as correções.

Mensagem - E3 - Soma de informantes da unidade de superfície difere do CA 2.01

O Supervisor deverá verificar.

- se todos os estabelecimentos relacionados na Folha de Coleta (CA 2.03) foram corretamente computados e fazer as devidas correções.
- se o código da unidade de superfície foi transcrito do Questionário (CA 2 01) para a Folha de Coleta (CA 2.03) e se a contagem deste código, na Folha de Coleta (CA 2.03), foi feita corretamente para o Relatório de Fechamento de Setor (CA 2 09). Caso contrário, refazer e enviar as correções.

Mensagem - E4 - Código da unidade de superfície inválido

O Supervisor deverá verificar·

- se o código da unidade de superfície informado está de acordo com o do Anexo VI no Manual do Recenseador.
- o código da unidade de superfície informado, se for 40 (outras unidades de superfície), consultar a Folha de Coleta (CA 2.03) transformando cada um destes registros para hectare e refazer os lançamentos no Relatório de Fechamento de Setor (CA 2.09).
- se o código da unidade de superfície foi transcrito do Questionário (CA 2.01) para a Folha de Coleta (CA 2.03) e se a transcrição da Folha de Coleta (CA 2.03) foi feita corretamente para o Relatório de Fechamento de Setor (CA 2.09) Caso contrário, refazer e enviar as correções

Mensagem - ES - Data de início da coleta maior que a data de término da coleta

O Supervisor deverá verificar

- a data correta na sua agenda de trabalho para fazer a devida alteração.
- se o erro foi na transcrição da data da Caderneta do Setor (CA 2.02) para o Relatório de Fechamento de Setor (CA 2.09) e fazer a devida retificação na data informada.

Mensagem - E6 - Data de início da supervisão maior que a data de término da supervisão

O Supervisor deverá verificar:

- a data correta na sua agenda de trabalho para fazer a devida alteração.
- se o erro foi na transcrição da data da Caderneta do Setor (CA 2.02) para o Relatório de Fechamento de Setor (CA 2.09) e fazer a devida retificação na data informada

Mensagem - E? - Data de início da supervisão menor que a data de início da coleta

O Supervisor deverá verificar:

- a data correta na sua agenda de trabalho para fazer a devida alteração.
- se o erro foi na transcrição da data da Caderneta do Setor (CA 2.02) para o Relatório de Fechamento de Setor (CA 2.09) e fazer a devida retificação na data informada.

Mensagem - E8 - Área total sem código da unidade de superfície

O Supervisor deverá verificar:

- se o erro foi na transcrição do código da unidade de superfície da Folha de Coleta (CA 2.03) para o Relatório de Fechamento de Setor (CA 2.09) e fazer a devida inclusão.
- se o preenchimento do campo área total, no Relatório de Fechamento de Setor (CA 2 09), está deslocado da linha correspondente e fazer as devidas correções.

Mensagem - E9 - Código da unidade de superfície sem número de informantes

O Supervisor deverá verificar:

- e refazer a contagem por código e número de informantes de cada unidade de superfície da Folha de Coleta (CA 2.03), para o Relatório de Fechamento de Setor (CA 2.09).
- se o preenchimento do campo informantes, por unidade de superfície no Relatório de Fechamento de Setor (CA 2.09), está deslocado da linha correspondente e fazer as devidas correções

Mensagem - E10 - Código da unidade de superfície sem área total

O Supervisor deverá verificar.

- e refazer a soma dos registros das áreas dos estabelecimentos da Folha de Coleta (CA 2.03), para o Relatório de Fechamento de Setor (CA 2.09).
- se o preenchimento do campo código da unidade de superfície, no Relatório de Fechamento de Setor (CA 2.09), está deslocado da linha correspondente e fazer as devidas correções.

Mensagem - E 11 - Número de informantes sem código da unidade de superfície

O Supervisor deverá verificar:

- se o erro foi a omissão das informações referentes às colunas código da unidade de superfície e/ou área total, transcritas da Folha de Coleta (CA 2.03) para o Relatório de Fechamento de Setor (CA 2.09), e fazer as devidas inclusões.
- se o preenchimento dos campos código da unidade de superfície e/ou área total, no Relatório de Fechamento de Setor (CA 2.09), está deslocado da linha correspondente e fazer as devidas correções

Mensagem - E 12 - Código do produtor sem-terra com área total

O Supervisor deverá verificar:

- qual o código da área declarada e fazer a devida retificação.
- se o preenchimento do campo área total, no Relatório de Fechamento de Setor (CA 2 09), está deslocado da linha correspondente e fazer as devidas correções

### **Indicadores com Código I**

Os 16 indicadores iniciados com o **Código** I são desconfianças de erros e devem ser verificadas e analisadas, caso sejam confirmadas, justificá-las

Estes indicadores, se ocorrerem, só serão listados após terem sido feitas todas as alterações listadas nos indicadores de **Código E.** 

São 16 possibilidades de mensagens e, para elas, pode haver confirmação, desde que, após análise das variáveis envolvidas, não haja necessidade de nenhuma correção, quando isto ocorrer fazer a devida justificativa.

#### **Mensagens e Ações Gerenciais**

Mensagem - I1 - Setor contido na área especial

O Supervisor deverá verificar

• o setor que está contido em área especial, pois deve ter características diferenciadas e podem gerar diversas mensagens de desconfiança, este setor, após uma verificação de seus dados, deve ser confirmado

Mensagem - I2 - Verificar preenchimento do CA 2.05 e justificar

O Supervisor deverá verificar:

• a digitação, caso esteja correta, revisar o preenchimento das FIACs, analisando se foram relacionados os elementos encontrados durante o percurso do setor, de acordo com as instruções do Manual do Recenseador (CA 2 04) Caso esteja certo, selecionar alguns pontos lançados na FIAC e ir a campo confirmar a veracidade da indicação. Se confirmado, fazer a devida justificativa no campo apropriado.

#### Mensagem - I3 - Setor sem informação. Justificar

O Supervisor deverá verificar:

- a digitação e se o erro foi no transporte das informações do Questionário (CA 2.01) para a Folha de Coleta (CA 2.03), para a Caderneta do Setor (CA 2.02) e desta para o Relatório de Fechamento de Setor (CA 2.09), fazer a devida inclusão.
- o se realmente não existe estabelecimentos agropecuários no setor, e se o setor foi corretamente percorrido, não havendo falha de cobertura. Caso seja confirmado, fazer a devida justificativa

Mensagem - 14 - Número de páginas do CA 2.03 incoerente com a quantidade de CA 2.01. Justificar

O Supervisor deverá verificar:

- º a digitação e se o erro foi no transporte das informações do Questionário (CA 2.01) para a Folha de Coleta (CA 2.03), para a Caderneta do Setor (CA 2.02) e desta para o Relatório de Fechamento de Setor (CA 2.09). Se confirmado, fazer a devida correção
- e se o número de subsetores relacionados está correto, confirmar. Caso contrário, iustificar.
- *o* se o setor foi corretamente percorrido, de acordo com as orientações do Manual do Recenseador (CA 2.04)

Mensagem - IS - Número de páginas do CA 2.03 elevado. Justificar

O Supervisor deverá verificar

- o a digitação e se o erro foi no transporte das informações do Questionário (CA 2.01) para a Folha de Coleta (CA 2.03), para a Caderneta do Setor (CA 2.02) e desta para o Relatório de Fechamento de Setor (CA 2.09).
- o se não houve troca de campo, no preenchimento do Relatório de Fechamento de Setor (CA 2.09).
- *G>* caso necessário, ir a campo para verificar.

Mensagem -16 - Número de tratores elevado. Justificar

O Supervisor deverá verificar·

- o a digitação e se o erro foi no transporte das informações do Questionário (CA 2.01) para a Folha de Coleta (CA 2.03), para a Caderneta do Setor (CA 2.02) e desta para o Relatório de Fechamento de Setor (CA 2.09).
- se não houve troca de campo, no preenchimento do Relatório de Fechamento de Setor (CA 2.09).
- caso necessário, ir a campo para verificar.

Mensagem - 17 - Número de bovinos elevado. Justificar

O Supervisor deverá verificar:

• a digitação e se o erro foi no transporte das informações do Questionário (CA 2.01) para a Folha de Coleta (CA 2.03), para a Caderneta do Setor (CA 2.02) e desta para o Relatório de Fechamento de Setor (CA 2.09}.

- se não houve troca de campo, no preenchimento do Relatório de Fechamento de Setor (CA 2.09).
- caso necessário, ir a campo para verificar.

Mensagem - I8 - Número de suínos elevado Justificar

O Supervisor deverá verificar:

- a digitação e se o erro foi no transporte das informações do Questionário (CA 2.01) para a Folha de Coleta (CA 2.03), para a Caderneta do Setor (CA 2.02) e desta para o Relatório de Fechamento de Setor (CA 2 09).
- se não houve troca de campo, no preenchimento do CA 2 09
- caso necessário, ir a campo para verificar

Mensagem - I9 - Número de aves elevado Justificar

O Supervisor deverá verificar

- a digitação e se o erro foi no transporte das informações do Questionário (CA 2 01) para a Folha de Coleta (CA 2.03), para a Caderneta do Setor (CA 2 02) e desta para o Relatório de Fechamento de Setor (CA 2 09).
- se não houve troca de campo, no preenchimento do Relatório de Fechamento de Setor (CA 2.09)
- caso necessário, ir a campo para verificar

Mensagem - I10 - Área do setor XXXX ha maior que a metade da área municipal XXXX **ha.** Justificar

O Supervisor deverá verificar.

- a digitação e se o erro foi no transporte das informações do Questionário (CA 2.01) para a Folha de Coleta (CA 2 03) e desta para o Relatório de Fechamento de Setor (CA 2.09).
- se os somatórios de área, por código da unidade de superfície, quando do preenchimento do Relatório de Fechamento de Setor (CA 2.09), estão corretos No caso de existência de código da unidade de superfície igual a 40 (outras unidades de superfície), na Folha de Coleta (CA 2.03), conferir se, a transformação em hectare para o lançamento no Relatório de Fechamento de Setor (CA 2 09), foi feita corretamente.
- caso necessário, ir a campo para verificar

Mensagem -- I11 - Média diária de estabelecimentos elevada. Justificar

O Supervisor deverá verificar:

- a digitação e se o erro foi no transporte das informações do Questionário (CA 2.01) para a Folha de Coleta (CA 2.03), para a Caderneta do Setor (CA 2.02) e desta para o Relatório de Fechamento de Setor (CA 2.09).
- a data de início da coleta.
- se o setor é de fácil acesso e/ou de pequenos estabelecimentos.
- a cobertura do setor.

Mensagem - I12 - Média diária de estabelecimentos baixa. Justificar

O Supervisor deverá verificar:

- a digitação e se o erro foi no transporte das informações do Questionário (CA 2.01) para a Folha de Coleta (CA 2.03), para a Caderneta do Setor (CA 2.02) e desta para o Relatório de Fechamento de Setor (CA 2.09).
- a data de início da coleta.
- se o setor é de difícil acesso e/ou de estabelecimentos grandes ou com diversificação de atividades.
- a cobertura do setor.

Mensagem - 113 - Total de pessoal ocupado elevado. Justificar

O Supervisor deverá verificar:

- a digitação e se o erro foi no transporte das informações do Questionário (CA 2.01) para a Folha de Coleta (CA 2.03), para a Caderneta do Setor (CA 2.02) e desta para o Relatório de Fechamento de Setor (CA 2.09).
- se não houve troca de campo, quando do preenchimento do Relatório de Fechamento de Setor (CA 2.09).
- se a soma das variáveis correspondentes no Questionário (CA 2.01) foi feita corretamente.
- caso necessário, ir a campo para verificar.

Mensagem - 114 -Verificar a distribuição da condição do produtor. Justificar

O Supervisor deverá verificar:

- a digitação e se o erro foi no transporte das informações do Questionário (CA 2 01) para a Folha de Coleta (CA 2.03), para a Caderneta do Setor (CA 2.02) e desta para o Relatório de Fechamento de Setor (CA 2.09).
- se não houve troca de campo, no preenchimento do Relatório de Fechamento de Setor (CA 2.09).
- se, no setor, realmente há ocorrência de grande número de produtores não proprietários.
- caso necessário, ir a campo para verificar.

Mensagem - 115 - Densidade de bovinos (bov./ha) elevada. Justificar

O Supervisor deverá verificar:

- a digitação e se o erro foi no transporte das informações do Questionário (CA 2.01) para a Folha de Coleta (CA 2.03), para a Caderneta do Setor (CA 2.02) e desta para o Relatório de Fechamento de Setor (CA 2.09).
- se não houve troca de campo, no preenchimento do Relatório de Fechamento de Setor (CA 2.09).
- se não houve erro de área declarada no Relatório de Fechamento de Setor (CA 2.09) e se ela corresponde ao seu respectivo código da unidade de superfície.
- caso necessário, ir a campo para verificar.

Mensagem - I16 - Área média baixa, por trator (ha/trator). Justificar

O Supervisor deverá verificar.

- a digitação e se o erro foi no transporte das informações do Questionário (CA 2 01) para a Folha de Coleta (CA 2 03), para a Caderneta do Setor (CA 2.02) e desta para o Relatório de Fechamento de Setor (CA 2 09)
- se não houve troca de campo, no preenchimento do Relatório de Fechamento de Setor (CA 2.09)
- se não houve erro de área declarada, no Relatório de Fechamento de Setor (CA 2.09), e se ela corresponde ao seu respectivo código de unidade de superfície
- caso necessário, ir a campo para verificar.

Para cada um dos setores concluídos, o sistema irá avaliar os resultados com base nos indicadores descritos anteriormente. Assim, poderão ocorrer duas situações.

a mensagem **valores dentro dos parâmetros,** para todos os indicadores, irá conferir ao setor o status de liberado para pagamento e demais providências, não exigindo nenhuma ação gerencial

Neste caso, através do Sistema de Administração de Pessoal - SAP, serão ~ efetuados os procedimentos com vistas ao pagamento ao Recenseador, referente ao trabalho executado no setor

As instruções sobre a operação do SAP encontram-se em documento específico É fundamental entender que somente os Coordenadores Técnicos, de Área e Subárea, poderão autorizar o pagamento do setor no SAP e, ao fazê-lo, devem determinar a imediata remessa dos documentos de coleta do setor, do Posto de Coleta para a Agência responsável pelo Posto de Coleta.

as mensagens **de desconfianças,** quando apontadas pelo SIGC, farão o setor assumir o status de pendente impedindo-o de ser liberado para pagamento.

Se houver alteração a fazer nos dados, digitar os novos valores e selecionar, na janela superior, que somente aparece com o setor na opção **concluído** e tem o texto **nada a informar** como padrão, um dos textos a seguir que melhor representar a situação·

valor alterado após revisão dos documentos, sem retorno a campo;

valor alterado após revisão e retorno a campo; e

outros

Para a alternativa **Outros**, o ACM ou o Coordenador de Subárea deverá ' informar no campo apropriado (OBS) o motivo da alteração dos dados

Se não houver alteração a fazer nos dados, selecionar, na janela superior, que somente aparece com o setor na opção concluído e tem o texto nada a informar como padrão, um dos textos a seguir que melhor representar a situação

valor mantido após revisão dos documentos, sem retorno a campo.

valor mantido após revisão e retorno a campo.

outros.

Para a alternativa Outros, o ACM ou o Coordenador de Subárea deverá informar no campo apropriado (OBS) o motivo da manutenção dos dados.

Acionar a tecla enviar e retornar o processo para o setor com status de concluído, lembrando que o ACM tem limitação no número de alterações que poderá fazer após o setor concluído e com status de **pendente**, conforme quadro já apresentado.

### Atividades administrativas

As atividades e tarefas administrativas do ACM serão definidas em instruções à parte.

### Remessa do material coletado

Após o encerramento dos trabalhos de campo e assim que cada setor for dado como liberado no SIGC, os questionários devem ser empastados e imediatamente despachados para a agência do IBGE, evitando-se o acúmulo de pastas nos postos de coleta e o atraso da chegada das mesmas aos Centros de Captura de Dados.

Ao término deste Manual, esperamos que as orientações que lhe foram fornecidas tenham sido suficientes, para que você possa atuar com segurança no Censo Agropecuário Experimental 2002.

Bom trabalho!

# ANEXOS

 $\hat{\mathbf{r}}$ 

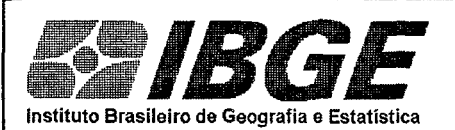

, , LLJ 1 1

### **CENSO AGROPECUÁRIO EXPERIMENTAL 2002**

### **CA 2.06 - REGISTROS DOS SETORES INICIADOS**

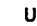

**UF CÓDIGO DO MUNICÍPIO** 

1 1 1 1

**NOME DO MUNICÍPIO** :

**MATRÍCULA DOACM** 

11

li

11, I' ili !lr1

<sup>11</sup>'1

1 11

ri! ,,

:11 **III** 

!!!! 1,1

,,,

11:

1111 1;11

1111

!11

1!t

111 li~

li

':!

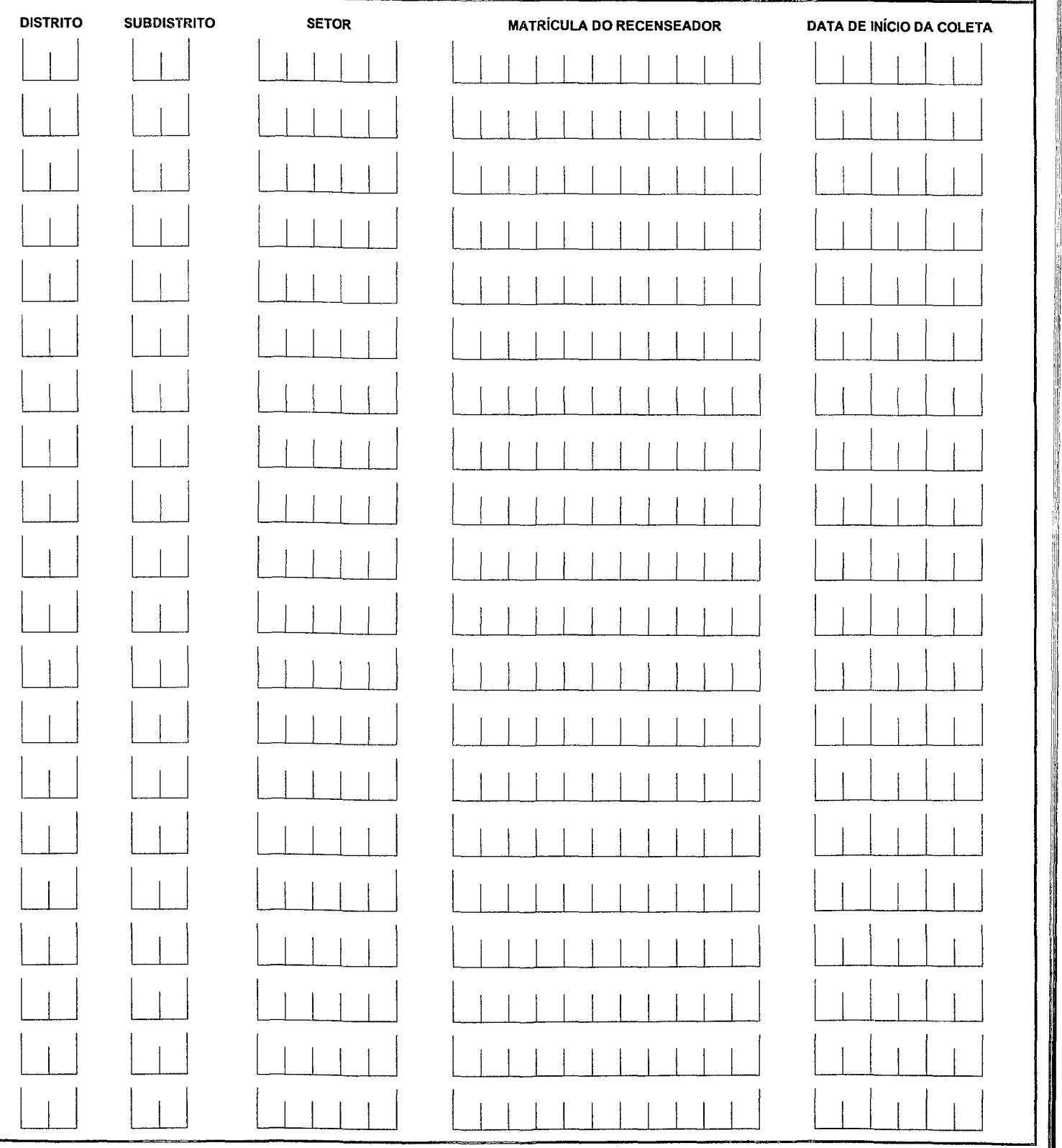

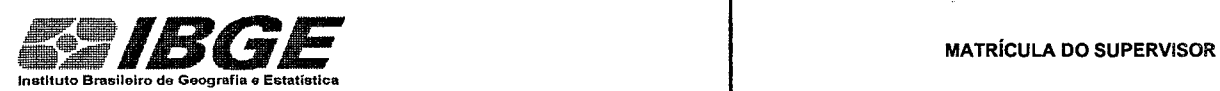

 $\bar{\mathbf{z}}$ 

 $\overline{1}$ 

### **CENSO AGROPECUÁRIO EXPERIMENTAL 2002**

### **CA 2.08 - RESUMO DA PRODUÇÃO**

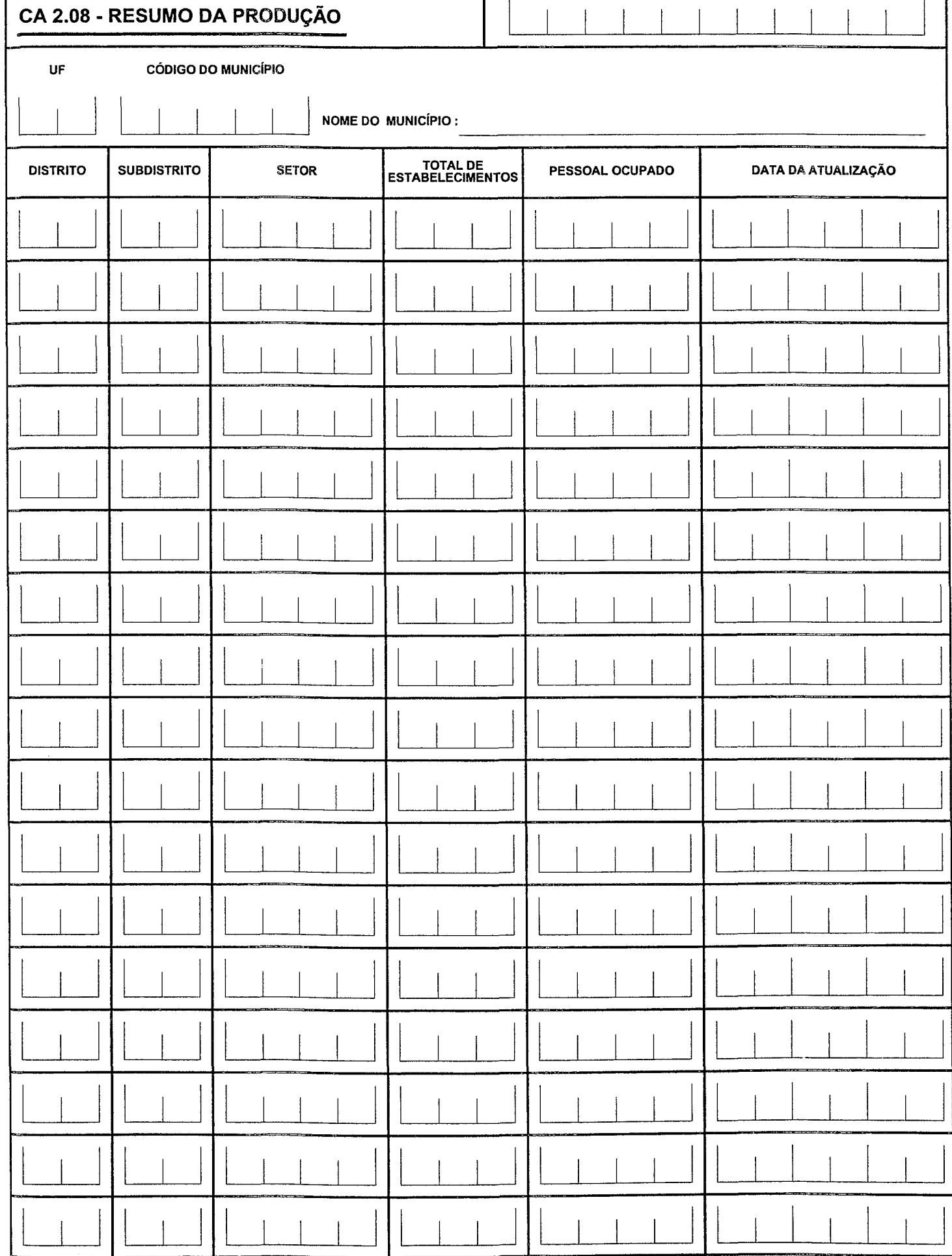

 $\mathsf{l}$  $\mathbf{1}$ 

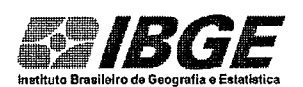

# **IBGE** CA 2.09 ª RELATÓRIO DE FECHAMENTO DE SETOR hlatltuto Brasil&lro de Geografia e Esta0s1iea

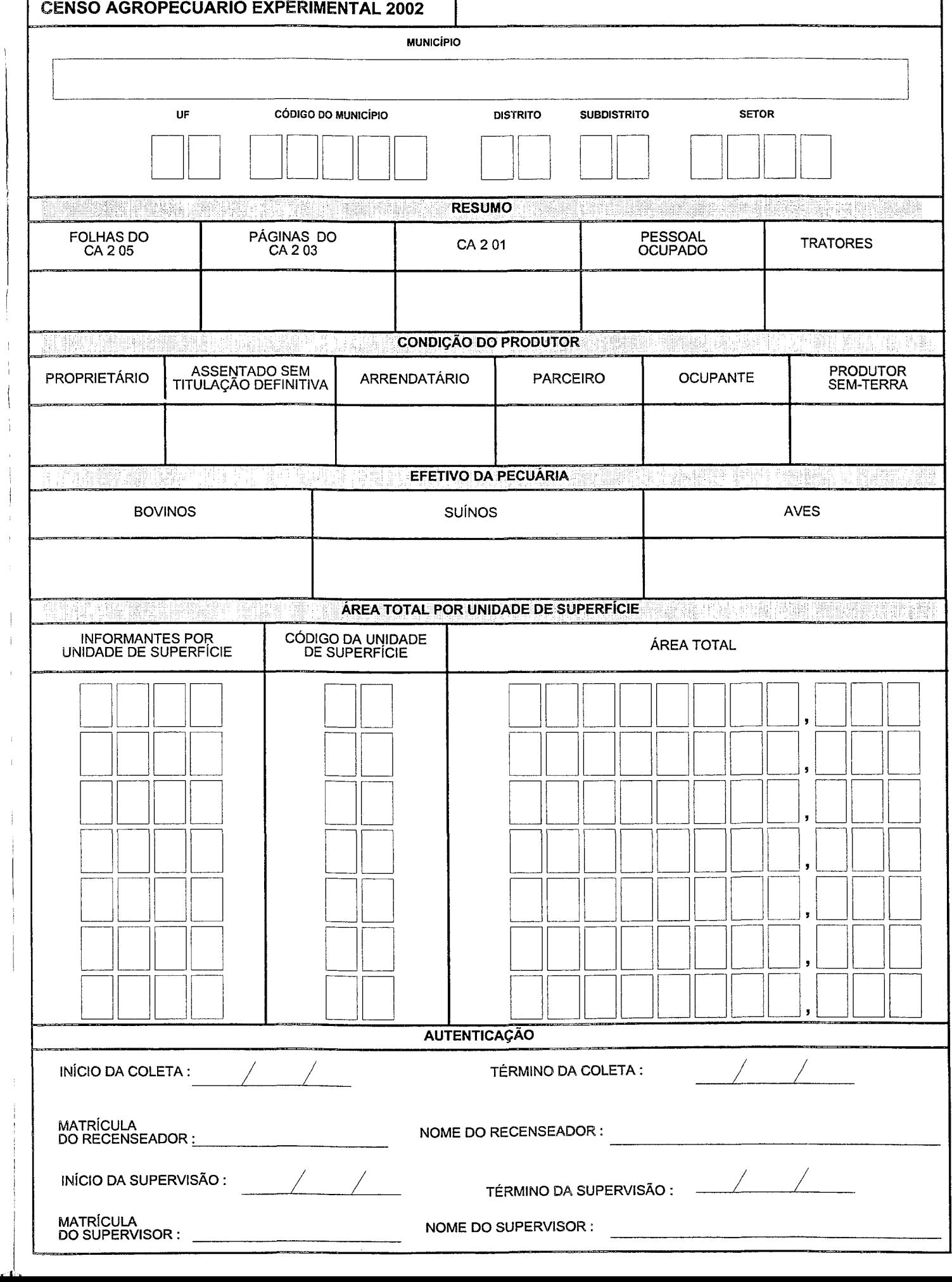

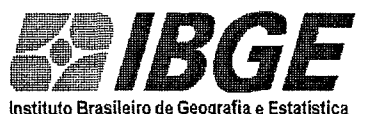

1 !.

#### CA 2.11 - BOLETIM DE ENCERRAMENTO DA COLETA NO MUNICIPIO

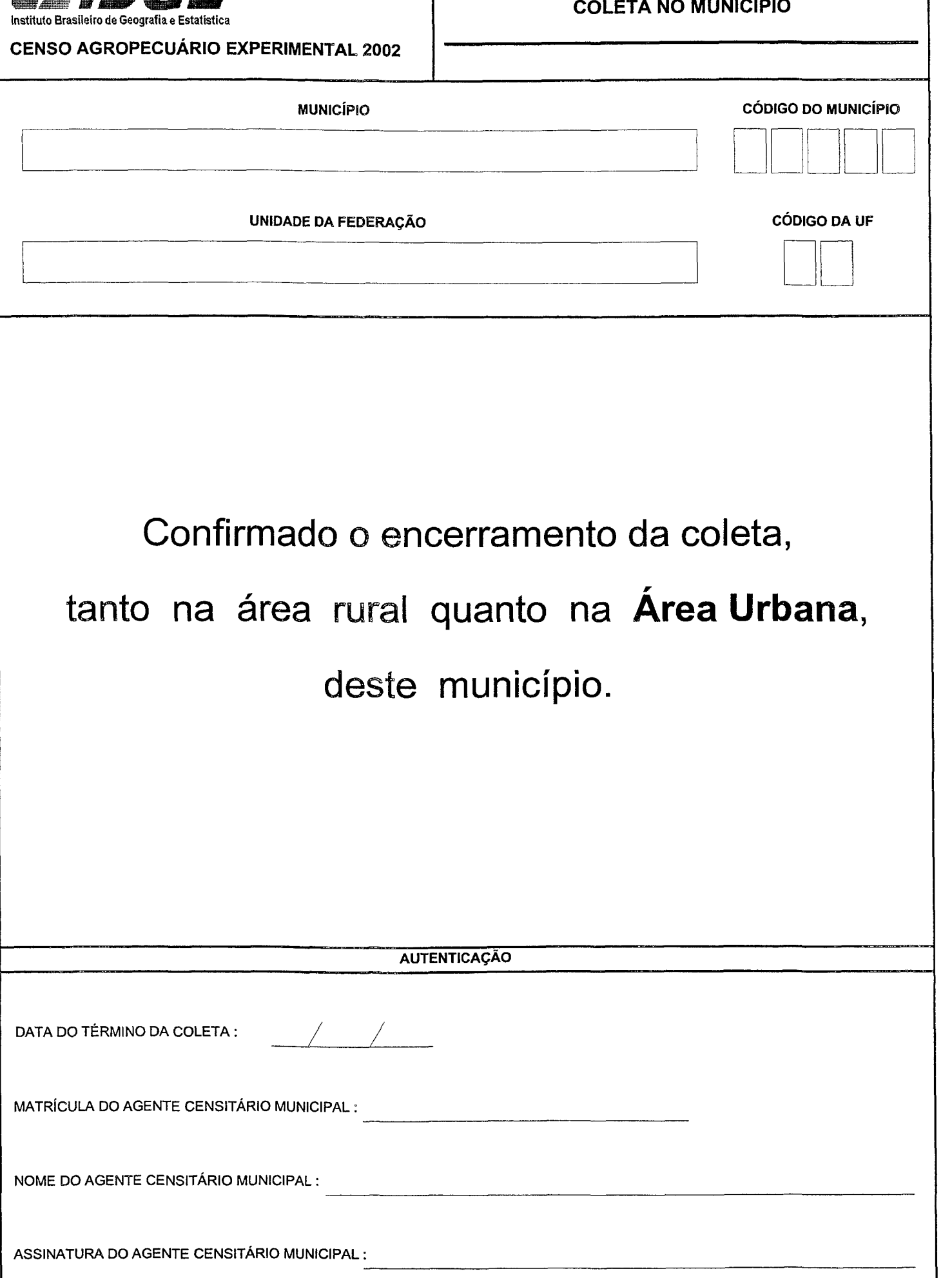